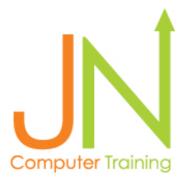

# Click on Title to Go to that Page

Level 100: Microsoft Office 365 Integration and Teamwork - Page 2

Level 101: Adobe Acrobat DC Pro PDF - Page 3

Level 102: Fundamentals Microsoft Office - Page 4

Level 1: Foundation Microsoft Excel - Page 5

Level 2: Microsoft Excel Pivot Tables, Pivot Charts and Macros - Page 6

Level 3: Advanced Formulas Microsoft Excel - Page 7

Level 4: Statistical Analysis and Microsoft Excel - Page 8

Level 5: Microsoft Excel Data Analysis and Dashboards - Page 9

Level 6: Microsoft Power BI Desktop and Power BI Services - Page 10

Level 7: Tableau Prep and Tableau Desktop - Page 11

Level 8: T-SQL Querying SQL Server Management Studio - Page 12

Level 9: Machine Learning and Real-Time Streaming Analytics - Page 13

Microsoft Teams - Pages 14 & 15 Microsoft Power Apps - Page 25

OneDrive - Page 15 Dropbox - Page 26

SharePoint - Page 16 Cybersecurity - Page 27

PMP Exam Preparation - Pages 17 & 18 Introduction to Six Sigma for

Microsoft Outlook - Page 19 Process Improvement - Page 28

Microsoft PowerPoint - Page 20

Leadership, Communication,

Microsoft Sway - Page 21
Conflict Resolution,

Adobe Spark - Page 22

Presentations - Page 29
Microsoft Windows Explorer - Page 23

Web Browsers - Page 24 Azure Security - Page 32

Jeremy Nathan 865-282-1895 Dincomputertrainin

jnathan@jncomputertraining.com
www.jncomputertraining.com

Level 100: Microsoft Office 365 Integration and Teamwork Online or On-site, classroom training - 8 hours, \$225 Everyone receives a workbook with live training

# Office 365

Sign-in, overview of apps and what the apps accomplish

#### Outlook

Filters and find, adding signature, out of office auto reply, create folders, connect to OneDrive, calendars, groups, meetings, contacts in People app

# **OneDrive for Business**

Unshared documents, saving documents, sharing documents, sync on computer, upload and download files, organize folders

# **SharePoint**

Sharing documents, calendar, discussion boards, add apps, shared settings, working concurrently with coworkers

#### **Teams**

Create new team, add members to team, channels, audio and video chat, share files, share screen, install Apps, At Mention

# OneNote

Create and delete notebooks, pages, tables, formatting, adding pictures, audio and video, background graphics, tagging notes, export to PDF

Back to top

Jeremy Nathan 865-282-1895 jnathan@jncomputertraining.com www.jncomputertraining.com

# Level 101: Adobe Acrobat Pro DC PDF

Online or Laptops provided with on-site, classroom training - 8 hours, \$225 Everyone receives a workbook with live training

Why and how to use PDF

**Recent documents** 

Find and Advanced Search

Copy data from a pdf without losing formatting

Convert Word, PowerPoint, Excel files into PDFs

Create PDF from Microsoft Office documents

Export to Word, Excel and PowerPoint

Print to PDF

Create multiple PDFs

Combine files and PDFs

Editing text in scanned documents

Hyperlinks to other pages in PDF and to websites

Bookmarks to places in PDF

Making sticky notes

Highlight text

Inserting and editing pictures

Header and footer

Watermark

Compare two versions of a PDF to find differences

Create, fill, sign and send forms

Share PDFs to view, review, sign and track changes

Jeremy Nathan 865-282-1895

jnathan@jncomputertraining.com
www.jncomputertraining.com

#### Level 102: Fundamentals Microsoft Office

Online or laptops are provided to use on-site 8 hours, \$225 Everyone receives a workbook with live training

# Windows:

Navigating in Windows, making new folders and sub-folders Using the File Explorer for shared and computer drives

#### Excel:

Create a basic spreadsheet
Make a chart to put in PowerPoint
Select, copy, paste
Save as a new file and as a PDF

#### PowerPoint:

Templates, putting charts into presentation
How to create a simple slide show
How to take, edit and save screenshots on your computer
How to share your presentation
How to present a PowerPoint show
Recognize file extensions
Insert text, pictures, tables, videos of production processes
Format backgrounds and styles
Change font size and titles
Transitions, Animations and Running a Slide Show

#### Word:

Search for documents on computer Make a word document Print Format Insert text, pictures, tables

# **Outlook:**

New email message to multiple recipients
Open and add attachment
Setting and accepting meeting requests
Sort and categorize emails by sender and by date
Signature line

Jeremy Nathan 865-282-1895

jnathan@jncomputertraining.com www.jncomputertraining.com

#### Level 1: Foundation Microsoft Excel

Online or laptops are provided to use on-site 8 hours, \$225 Everyone receives a workbook with live training

Developing a Workbook

Menus

Save in PDF format

**Password Protection** 

Insert rows and sheets

Rename and delete sheets

Moving and sheet colors

**Borders** 

AutoFit columns

Navigate

Name box

Shortcuts

Zoom

Custom Header/Footer

**Charts and Sparklines** 

Watermark for printing

**Formulas** 

Autofill

**Remove Duplicates** 

**Quick Access Toolbar** 

**Customize Ribbon Tabs** 

Customize status bar

Paste Special & Transpose

**Number Formatting** 

Hide columns and rows

**Print & Formatting** 

Page Layout and Margins

Comments

Hyperlinks

Custom cell styles

Freeze data

**Split Frames** 

Jeremy Nathan 865-282-1895

jnathan@jncomputertraining.com
 www.jncomputertraining.com

# Level 2: Microsoft Excel Pivot Tables, Pivot Charts and Macros

Online or laptops are provided to use on-site

8 hours, \$225

Everyone receives a workbook with live training

# 1) Charts:

Filter/Sort, make tables out of data

Column, Bar, Line, Waterfall, Gantt, Pareto, Scatter, Control Charts

Excel templates, chart templates, snapshot in time charts

**Sparklines** 

3D Maps

Labels

Data callouts

**KPI** (Key Performance Indicators)

Forecast sheet

Goal seek

Scenario Manager

**Password Protection** 

# 2) PivotTables and PivotCharts:

Tables: why to use, naming, formatting

PivotTables: KPIs, filling in headings, clearing filters, copying

Cube functions: pointing to other Pivot Tables

Sum, count, average, min, max of data in PivotTables

**Pivot Charts** 

Slicers

Date Slider

# 3) Macros:

Developing a macro, macro enabled workbooks

Absolute vs Use Relative References in Macros

Macros to copy, paste, filter, sort, make charts

Macro shortcuts

Writing simple VBA code

Debugging VBA

Using macros in different Excel files

Jeremy Nathan 865-282-1895

jnathan@jncomputertraining.com
 www.jncomputertraining.com

#### Level 3: Advanced Formulas Microsoft Excel

Online or laptops are provided to use on-site, 8 hours, \$225

Everyone receives a workbook with live training

Advanced shortcuts

Show formulas

Trace precedents and dependents

**Evaluate formulas** 

Profit Margin formula

Custom number formats including hours, minutes and seconds

Autofill series

Data validation using formulas and error messages

Naming data and using in formulas

If and, not, iferror, averageifs, countifs, sumifs

Dsum, dcount, dcounta, dmin, dmax and daverage

Sumproduct

Formula errors

Nested formulas including if formulas with multiple outcomes

Date formulas including now, today, year, month, day

Calculating workdays between dates

Absolute, relative and mixed cell references

Advanced 3D referencing other files and sheets

Vlookup, Hlookup

Match, Index

Advanced Match to find every instance of a part number from a category or location Aggregate

Row

Goal Seek and Scenario Manager

**Project Day Formulas** 

Watch Window

Round up or down

Conditional formatting based on other columns and criteria

Trim, Lower, Upper, Proper, Left, Search, Find, Right, Mid formulas

Spreadsheet compare

Jeremy Nathan 865-282-1895

jnathan@jncomputertraining.com
 www.jncomputertraining.com

# Level 4: Statistical Analysis in Microsoft Excel

Online or laptops are provided to use on-site, 8 hours, \$225

Everyone receives a workbook with live training

Anova (Analysis of Variance) Line charts, chart shortcuts, formatting

F value Pie Charts
Sum of Squares Between groups Pareto chart

Sum of Squares Within groups KPI (Key Performance Indicators)

Degrees of Freedom Gantt chart
Null hypothesis Control chart
Mean squares due to treatments Scatter chart

Mean squares of errors

Variance formula

Covariance Correlation

Descriptive Statistics
Exponential Smoothing

F-Test Two-Sample for Variances

**Fourier Analysis** 

Histogram

Moving Average Rank and Percentile

Regression Sampling

t-Test Paired Two Sample for Means

t-Test: Two-Sample Assuming Equal Variances t-Test: Two-Sample Assuming Unequal Variances

z-Test: Two Sample for Means

Back to top

Jeremy Nathan 865-282-1895

jnathan@jncomputertraining.com
 www.jncomputertraining.com

# Level 5: Microsoft Excel Data Analysis and Dashboards

Online or laptops are provided to use with on-site, classroom training 2 days (16 hours) \$500

Everyone receives a workbook with live training

# Part 1 - Import data

Data analysis using Excel Pivot Tables with dashboards and slicers

Query SQL Server databases

Power Query to import individual Excel files from different folders

Importing Excel and CSV files and refreshing queries to automatically import data

#### Part 2 - Cleanse Data

Formatting, cleaning and transforming data to make it ready to analyze Importing reports and combining columns
Using Excel tables and creating automatic and manual relationships
Making a calendar and other data tables and importing lists of business data

#### Part 3 - Model Data

Performance KPI Indicators for business activities

Create DAX (Data Analysis Expressions) calculated columns and measures

Analyzing 7-day, 10-day, 15-day, 30-day rolling averages in sales, inventory, labor hours, etc.

Analyzing year-to-year and month-to-month change in sales, expenses, labor hours,

products, departments, vendors, customers, etc.

Analyzing month-to-date, quarter-to-date, and year-to-date sales, expenses, labor hours

Analyzing percentage change of market share year-over-year

Analyzing expansion of sales to new customers by units and dollar amounts

Analyzing repeat customer sales and periods where those customers had no sales Financial report authoring

Advanced business ratios and dynamic ranking

# Part 4 - Visualize Data

Format Pivot Tables and Pivot Charts for reports
Slice and filter, group and summarize data using cube functions
Timelines, slicers and create measures in Pivot Tables

Jeremy Nathan 865-282-1895

jnathan@jncomputertraining.com
 www.jncomputertraining.com

# Level 6: Microsoft Power BI Desktop and Power BI Services

Online or laptops are provided to use in on-site, classroom training 3 days (24 hours) \$1,050

Everyone receives a workbook with live training

# Part 1 - Import Data

Import multiple Excel and CSV files from multiple years, locations and tables Connect to and import ERP data Connect to data in SQL Server Analysis Services (SSAS)

Import reports and pivot and unpivot data

Import data from PDFs

# Part 2 - Transform, Cleanse, Format Data

Manually create tables

Create custom columns

**Duplicate queries** 

Append queries

Merge queries

Refresh queries

Manage relationships in tables

#### Part 3 - Model Data

Administer business rules

Create calculated columns and measures using variable to make formulas understandable

DAX functions including sumx, averagex, same periodiastyear, datesytd, datesmtd, datesqtd, calculate, blank, path, lookupvalue, switch, filter, countrows, rankx, all selected, all...

Time, part and corporate hierarchies

#### Part 4 - Visualize Data

Make interactive dashboards containing charts, gauges and visuals

Set interactions between visuals

Insert text, images, titles, URLs

Drill down and up in visuals

Visualize data on maps

Power BI services: create workspaces, upload reports, upload dashboards, settings

Schedule auto refreshes of datasets

Export Power BI data into Excel

Jeremy Nathan 865-282-1895

jnathan@jncomputertraining.com
 www.jncomputertraining.com

# Level 7: Tableau Prep and Tableau Desktop

Online or laptops are provided to use with on-site, classroom training 2 days (16 hours) \$800

Everyone receives a workbook with live training

# **Tableau Prep:**

Workspace

Connecting to data

Workflow

Cleaning, Shaping and Combining data

Grouping data

Output to Tableau Desktop

# Tableau Desktop:

**Tableau Settings** 

Connecting to Excel, CSV, PDF and ERP data

Organizing data

Filtering data

Views

Measures

Cross tabs

Table calculations

Defining sets of subsets of data

Data and table calculations

**Parameters** 

Data extracts

Comparing measures

Group data into categories and subcategories

Joins and union of data

Geocoding

Data distributions

**Statistics** 

Forecasting

Column, bar, pie, scatter charts

Showing sales, expenses, inventory, on a world map

Heat maps

Tree maps

**Dual-axis** charts

Refreshing to import new data

Dashboards and stories to share visualizations

Jeremy Nathan 865-282-1895

jnathan@jncomputertraining.com www.jncomputertraining.com

# Level 8: T-SQL Querying SQL Server Management Studio

Online or laptops provided with on-site, classroom training 3 days (24 hours), \$1,500 Everyone receives a workbook with live training

# Setup - Day 1

Downloading and installing SQL Server Management Studio 2019, restoring a .bak file Making new tables, query and joining multiple tables
Queries for finding parts of data such as characters
Create Transact-SQL SELECT FROM queries
INNER JOIN, LEFT, RIGHT, Self, FULL OUTER JOIN, CROSS JOIN, UNION, UNION ALL
DML (Data Manipulation Language) using OUTPUT, DDL (Data Definition Language)

# **Production – Day 2**

EXCEPT INTERSECT, NULL, ISNULL, NULLIF, IS NULL THEN, COALESCE
CASE WHEN THEN, ELSE, END
WHERE clause, ORDER BY, HAVING, Sort and filter data, EXISTS
CRUD (Create Read Update Delete) INSERT, UPDATE, DELETE
Table and column aliases
Use subqueries and APPLY, CROSS APPLY, OUTER APPLY
GROUP BY, GROUP BY ROLLUP, GROUPING SETS, GROUP BY CUBE, PIVOT, UNPIVOT
Temporary tables and non-relational data
Query and output JSON data and XML data
Create databases using SQL

# **Programming - Day 3**

Deterministic and non-deterministic functions, Windows, aggregate, date and time functions SUM, AVG, PARTITION BY, ORDER BY, SELECT DISTINCT, ROW\_NUMBER(), RANK() ROWS BETWEEN \_\_ PRECEDING AND \_\_ FOLLOWING, DATEDIFF, LAG, LEAD, FIRST\_VALUE, LAST\_VALUE CUME\_DIST(), PERCENT\_RANK(), DENSE\_RANK, NTILE, OFFSET, FETCH, TOP, OVER TRY CATCH, THROW, TRY\_CAST, RAISERROR

Explanation and implementation of data types, VARCHAR, NVARCHAR, INT, FLOAT, REAL, CURSOR Data type conversions CONVERT

Table-valued Functions, declare variables, control program flow, synonyms, BEGIN, COMMIT, ROLLBACK Predicates: IN, EXISTS, BETWEEN, LIKE, ALL, ANY logicals: AND, OR, NOT Transactions, looping, conditions, derived tables

Programming: create store procedures, user-defined functions, triggers and views, parameters

Jeremy Nathan 865-282-1895

jnathan@jncomputertraining.com
 www.jncomputertraining.com

# Level 9: Machine Learning and Real-Time Streaming Analytics

Online or laptops are provided to use with on-site, classroom training - 2 days (16 hours) \$800 Everyone receives a workbook with live training

#### Advanced DAX in Excel and Power BI

Relationships in tables Combining, appending, joining, unioning data Advanced filtering of tables

**T-SQL** Data Analytics in SQL Server Management Studio Data analysis functions in SQL Server

Enable Python and R in SQL Server

Python pyodbc to connect to SQL Server and running Python programs in SQL Server

# M Power Query in Excel and Power BI

MDX and Edit M language

Import data from multiple websites at once and refresh

Python in SQL Server, Visual Studio, Power BI and Tableau

How to download Anaconda, Python, Notepad++

PyCharm, Jupyter Notebook and PyTorch

PowerShell to install Pandas, Matplotlib, Numpy, TensorFlow, Keras, pywin32

Python script to fill in Nulls with column Averages

Custom Python Visuals: violin charts, swarmplots, pairplots, scatterplots

Python predictive analysis

Make user interface buttons in Power BI reports. TabPy in Tableau

Machine learning using Python predictive analysis in Jupyter Notebooks to predict defects training the computer to analyze pictures and then test inputting attributes like temperature, weight, dimensions, to predict defects

R in SQL Server, Visual Studio, Visual Studio Code, R Studio, Power BI and Tableau

R statistical analysis of data

How to download R, find and present business statistics using R

RStudio, import and analyze data using R script, ggplot2

Custom R Visuals: dual y-axis chart, boxplot, jitter, histograms, world maps, 3D scatter, corrplot Logistic Regression

Azure Real-time Streaming Analytics of production data in charts using ASQL and Power BI

Jeremy Nathan 865-282-1895

jnathan@jncomputertraining.com
 www.jncomputertraining.com

# **Microsoft Teams Getting Started**

Online or on-site, 8 hours, \$225

Everyone receives a workbook with live training

**Explanation of Microsoft Teams** 

**Accessing Teams** 

**Teams Settings** 

**Keyboard Shortcuts** 

Using the Calendar in Teams

How to Schedule and Edit a Meeting

How to Begin a Meeting

Meeting Settings Including Camera, Microphone, Share Screen, Video Blur, Hold, Record

Different Ways to Share Screen

The Best Way to Present PowerPoint in a Meeting

Make a New Team

Everyone in the Meeting on the Screen

Adding Members to a Team

**Using and Creating Channels** 

**Using and Starting Chat** 

Pinned and Pop-out Chat

Mention People's Names

Viewing Activity and History

Search in Teams

Adding Files to a Message and the File Tab

Marking Messages as Read and Unread

Creating a New File in Teams

Microsoft Lists to Organize Events, Requests and Assets

Introduction to Apps in Teams

# Microsoft Teams Intermediate - Online or on-site, 8 hours, \$225

**Advanced Meeting Settings** 

Microsoft Stream

Shortcuts

Commands - go to Channels, availability, mentions

Customize the Side Bar

**Pinning Channels** 

Copy, Pasting, Reply to Messages

Send messages to multiple Channels at once

Outlook Calendar in Teams and Scheduling Assistant

Meeting Notes and Whiteboard

Notes – how to use the Team and Channel, business processes and instructions

Teams Settings: picture, member permissions, mentions, team code, tags

Hidden Teams, Teams Analytics

Upload, Edit, Open, and Download Files: Excel, Word, PowerPoint in Teams

Back to top

# Microsoft Teams Advanced - Online or on-site, 8 hours, \$225

Everyone receives a workbook with live training

**Channel Tabs and Notifications** 

**Teams Mobile App and Settings** 

Notifications On and Off Detailed Settings

Share messages in Outlook and get email address of Channel

Immersive Reader of Messages

Sharing Files in Messages

Files Tab in the Side Bar

OneDrive: upload, sync, share SharePoint: upload, sync, share

SharePoint Home Tab Team Site in a Channel

Channel email messages in SharePoint

SharePoint Teams Settings: moving files, rename, get link, make a tab

Open a Channel (Team Site) in SharePoint

Tab settings, Rename, Remove

**Channel Connectors** 

Apps in specific Channels

Apps – Yammer, Planner, OneNote, Forms, Who, Weather, Places, Flow, PowerApps

List of Apps under Messages

# Microsoft OneDrive – Online or on-site, 8 hours, \$225

Everyone receives a workbook with live training

Explanation of OneDrive

How to access your OneDrive

Add, Rename and Move Files and Folders

**Storage Options** 

Make New Documents

Sync Documents to and from your Computer

Shared and Private Files, Folders and Links

**Delete Files** 

Recover Files from Recycle Bin

Discover relevant items

Recent Files

**Shared Libraries** 

Sort and Preview Files and Details

Search and Filters Files and Folders

Activity

Send a OneDrive File in Outlook Email

Notifications

**OneDrive Settings** 

OneDrive App

#### Microsoft SharePoint

Online or on-site, 8 hours, \$225

Everyone receives a workbook with live training

**Explanation of SharePoint** 

SharePoint Portal

Quick Launch – edit, move, add, remove

Create Sites, moving sites, linking sites, subsites

Share items with team members

Site Navigation and Search box

**Site Contents** 

Recycle Bin

News Post - Make, Edit, Comments

Make Document Libraries and Folders

Make, Share, Edit and Delete Documents

**Upload Files and Folders** 

Sync Folders

Make and Manage Alerts

Views, Filters, Details

Group Calendar – see who is available or unavailable

**Groups in Outlook** 

Collaborating in Files

**Document Version Control** 

Lists and Quick Edit

Make and Edit Pages

SharePoint Teams in Microsoft Teams

**Versioning Settings** 

Jeremy Nathan Phone: 865-282-1895

Email: jnathan@jncomputertraining.com Website: www.jncomputertraining.com

# **Microsoft Outlook**

Online or on-site - 8 hours \$225

Everyone receives a workbook with live training

**Outlook Shortcuts** 

**Understanding Outlook Menus** 

Quick Access Menu

Office Theme

**Expand Toolbar** 

Select multiple emails at once

Make a calendar entry from an email

Change to Julian calendar

**Detailed Search** 

**Delivery and Read Receipts** 

Download and Save Email

Add People, Contacts, Groups

Filter Emails - Unread, Newest, Oldest

Making Folders and Rules

Calendar – Appointments, Meetings, Teams, Custom Calendars

Set default calendar view

**Notifications and Customization** 

**Detailed Custom Categories** 

**Send Automatic Emails** 

Out Of Office Auto Reply

Contacts, Address Book and Group Email

Multiple Email Signatures and Business Cards

Add Reminders

Format

Find, Replace, Thesaurus, Search for Commands

Save Draft

Add Attachment

Make Tables

Important Email - Flag

Save Draft of Emails

**Retention Rates for Emails** 

**Share Calendars** 

Change Reply-to

Search Folders

**Quick Steps** 

**Email Templates** 

**Email Macros** 

Jeremy Nathan 865-282-1895

# jnathan@jncomputertraining.com www.jncomputertraining.com

# **PowerPoint**

Online or on-site - 8 hours \$225 Everyone receives a workbook with live training

How to plan a professional presentation What's in the PowerPoint ribbon Keyboard shortcuts
Templates and Themes
Speaker notes and comments
Adding, duplicating and moving slides
Change font size and titles
Designing slides, backgrounds and styles
Slide, text, paragraph formatting
Bullet points

Insert text, shapes, pictures, tables, audio and videos of production processes Modify slide masters and layouts

How to take, edit and save screenshots and screen recordings Text

Boxes

Insert hyperlinks

**Page Numbers** 

**Header and Footer** 

The best way to put charts in PowerPoint

How to share your presentation

Transitions, Animations and Running a Slide Show, presenter's

view Annotations during a presentation

How to present a PowerPoint show

Recognize file extensions

Record a presentation as a video

Make presentation a PDF, printing, and sharing

Jeremy Nathan 865-282-1895 jnathan@jncomputertraining.com www.jncomputertraining.com

# **Microsoft Sway**

Online or on-site - 8 hours \$225 Everyone receives a workbook with live training

Explanation of Sway
Creating a Professional Presentation
Sway Templates
Business Storyline
Grouping and Stacking Cards
Search and Insert Images and Videos
Insert Hyperlinks
Formatting
Focus Points
Importing PowerPoint, Word, PDF Files
Invite Others to View or Edit
Pin Sway
Sway Analytics
Putting Sway in Microsoft Teams
Delete and Restore a Sway Presentation

Jeremy Nathan 865-282-1895 jnathan@jncomputertraining.com www.jncomputertraining.com

# **Adobe Spark**

Online or on-site - 8 hours \$225 Everyone receives a workbook with live training

Make Advertisements, Stories, Posts, Pages, Presentations and Slideshows
Start From and Search Templates
Make a Title Page and Subtitle
Add Photos, Text, Buttons, Video, Photo Grid, Glide show and Split
Layouts Create Templates, Brands and Themes
Upload Logos, Choose Company Color and Font
Create Libraries and Save Pictures and Art
Organize and Share Projects

Jeremy Nathan 865-282-1895 jnathan@jncomputertraining.com www.jncomputertraining.com

# **Microsoft Windows File Explorer**

Online or on-site - 8 hours \$225 Everyone receives a workbook with live training

Shortcuts, Shortcuts, and More Shortcuts
Create Your Own Shortcuts
Start Menu File Explorer
Searching Documents Made Easy
Duplicate File Explorer
Going to File Locations With Ease
Organizing Windows like a Breeze
Copying and moving files
Making New Files Like a Pro
Renaming Files
View Details, Icons, Sort, Filter

Jeremy Nathan 865-282-1895 jnathan@jncomputertraining.com www.jncomputertraining.com

**Web Browser** (Edge, Chrome and Firefox) Online or on-site - 8 hours \$225 Everyone receives a workbook with live training

Access Business Apps **Keyboard and Mouse Shortcuts Duplicate Tabs** Open Tabs in New Tab and Window Set Home Page Access Home Page Search Page Search from URL **Bookmark Page Access Bookmarks** Manage Bookmarks View PDF files in Browser Manage Profile **Browse History** Print from Browser Downloading and Finding Files **Settings and Options** Make Desktop Shortcuts **Privacy and Security** 

Jeremy Nathan 865-282-1895 jnathan@jncomputertraining.com www.jncomputertraining.com

# **Microsoft Power Apps**

Online or on-site - 8 hours \$225 Everyone receives a workbook with live training

**Explanation of Power Apps** Send Automatic Emails for Approval Make a new Canvas App Make App from Excel Data Upload Pictures, Audio and Video Preview App Test App **Check for Errors** See Other Versions of App and Make Notes Publish and Share App to Mobile and Desktop Devices Make New Connections of Data Sources Connect to OneDrive Data Import SQL Server Data into App Edit App in PowerApps Studio Change App Name Create Variable **Functions** Microsoft Dataverse Tables Create an Entity Power Apps in SharePoint

Jeremy Nathan 865-282-1895 jnathan@jncomputertraining.com www.jncomputertraining.com

# **Dropbox Workshop Outline**

Online or on-site - 8 Hours \$225 Everyone receives a workbook with live training

Explanation of Dropbox
How to access Dropbox
How to get the Dropbox desktop app
Where Dropbox is on Computer
Download Dropbox mobile app
Create Folders
Add Files to Dropbox
Share Files and Folders

Comment on Files and At Mention People

Add Dropbox Save Feature to Microsoft Office

Sync Files

**Download Files** 

Version History and Restore Files

**Dropbox Preferences** 

**Backup Files** 

**Notifications** 

**Dropbox Paper** 

File Requests

Exit Dropbox app

Mirror Files Between Two Computers

# JN Training Jeremy Nathan 865-282-1895

# jnathan@jncomputertraining.com www.jncomputertraining.com

# **Cybersecurity Basics Workshop**

Online or on-site - 8 hours, \$225 Everyone receives a workbook with live training

**Passwords** 

Two Factor Authentication Understanding of Phishing and

Whaling Spam

Junk

**Block URLs** 

Fishy URLs in From Email

**Emails Mimicking Your Contacts** 

**Poorly Written Emails** 

Email that ask for Update of Info or Money Fishy Attachments

**Reporting Phishing Emails** 

Web Browsing

Safe Web Browsing

**Privacy Settings and Cookies** 

Pop-ups

**Downloads** 

Social Media

**Working Remotely** 

Safe Wi-Fi Environments

**Location Features** 

Third Party Apps

Keep Your Devices Up To Date

865-282-1895

jnathan@jncomputertraining.com
 www.jncomputertraining.com

# **Introduction to Six Sigma for Process Improvement**

8 Hours, \$225 Online or on-site training Everyone receives a workbook with live training

# 1) Define

How to pick a project for improvement

Defining the problem and scope

High level flow diagram of the process

How to assemble a team

Develop a communication plan and identify all stakeholders in the process

Develop a project authorization request (project charter)

# 2) Measure

Reason for Measure Phase
What to measure
Validate the reliability of your measurement tools
Identify critical risk factors for processes
Learn how to calculate your current process capability
Measure any other factors that relate to your process

#### 3) Analyze

Test alternative process parameters
Use relevant statistics to analyze data
Determine most likely changes that will result in improvement
Communicate with stakeholders
Test the chosen improvement scenario
Develop hypothesis statement

# 4) Improve

Training relevant employees on the changes
Implement your chosen process changes
Update process documentation
Evaluate statistically documentation of the improvements
Validate the gains of the improvement change

#### 5) Control

Ensure changes are implemented that make a positive impact
Ensure downstream departments are committed to the new process
Develop an on-going data collection process to ensure changes remain effective
Communicate process changes and financial impacts with all stakeholders
Close the project to plan the next one

865-282-1895

jnathan@jncomputertraining.co m www.jncomputertraining.com

# **Google Sheets**

Online or On-site, classroom training - 8 hours, \$225 Everyone receives a workbook with live training

What are Google Sheets? Make a New Spreadsheet **Spreadsheet Templates Recent Sheets** Renaming and Copying a Spreadsheet All Keyboard Shortcuts **Editing a Spreadsheet** Copy, Paste, Format and Highlight Insert and Move Rows and Columns Add, Reorder, Hide and Show Sheets Freezing Rows and Columns **Conditional Formatting** Sorting and Filtering Formulas - Sum, Average, Min, Max Formulas – Count Number, All, Unique, Blank, Ifs Import Google Sheets, Excel and CSV Files **Make Charts** Printing a Spreadsheet Share a Spreadsheet With Team Members **Tracking Changes and Revisions** 

865-282-1895

jnathan@jncomputertraining.com www.jncomputertraining.com

# **Advanced Power BI**

Online or On-site, classroom training - 2 days (16 hours) \$600 Everyone receives a workbook with live training

Merge Queries with Different Kinds of Joins (Inner, Left, Right, Full, Outer)

**Advanced Data Transforming** 

Group By Columns, Custom Columns from Example

Copy Queries and Paste into another PBI file

From Folder - Combine and Transform

Extract Data - Length, Range and Delimiter

Trim, Clean and Replace Errors

**Product Hierarchies** 

Placing Comments in DAX Measures and M Language

FIRSTNONBLANK, ENDOFMONTH, DATESINPERIOD, SWITCH, COALESCE, REMOVEFILTERS, KEEPFILTERS, VALUES, DISTINCT, SELECTEDVALUE, ALLEXCEPT, ADDCOLUMNS, SUMMARIZE, GENERATESERIES, RELATED,

RELATEDTABLE, USERELATIONSHIPS, CROSSFILTER, TREATAS

Variables in Measures

Page Filters

Matrix, KPI, Chiclet Visuals

Advanced Filtering of Tables

MDX and Edit M Language from Blank Queries

Pivot, Reference, Group Reports, Parameters, Functions, Lists, Records

**Custom Functions and Invoke Functions** 

Performance Analyzer

Mobile Layout

Using the Same Font in Every Power BI File

**Power BI Options and Settings** 

Save and Import Themes

KPI coloring by changing font, fill, symbols

Refreshing of Data

**Power BI Services** 

Python Visuals: violin charts, swarmplots, pairplots, scatterplots

Python script to fill in nulls with column averages for advanced analysis

R Visuals: boxplot, jitter, histograms, 3D scatter, corrplot logistic regression

Jeremy Nathan 865-282-1895

jnathan@jncomputertraining.com

www.jncomputertraining.com

# **Microsoft Azure Security 3-Day Training**

Online or On-site, classroom training \$1,050

# Day 1 – Azure AD Security

Zero Trust

Types of threats

Microsoft Licenses E3, E5

Role-Based Access Control: Separate Azure Roles for Higher Security

Azure AD Admin Center

Create Conditional Access Policies and Require MFA

Microsoft Authenticator

Privileged Identity Management (PIM)

Chat and file security in Teams

Security fundamentals

**Identity concepts** 

Manage users' access in 365 and SharePoint

Download login info

# Day 2 - Microsoft 365 Defender and Microsoft Purview

Microsoft 365 Defender

Safe Links/Safe Attachments

Defender for Endpoint for Devices vs Microsoft Defender for O365

**Defender for Cloud Applications** 

**DLP Policies via Sensitivity Labels** 

3 main things lead to insider threat: Provocation, Opportunity,

Rationalization HR connectors to verify provocations by potential insiders

Secure and Managing Big Data

Finding everywhere data is located using Purview

Information protection

Data Lifecycle

Create an Azure Purview Account

Apply sensitivity labels to Azure Purview

Scan Tables in Azure SQL Databases with Purview

Set Scan Triggers in Purview

# Day 3 - Microsoft Sentinel

Investigate, respond to and hunt for threats

Create and Manage a Microsoft Sentinel workspace

Create a Log Analytics workspace

Connect Sentinel to 3<sup>rd</sup> Party Data Sources

Add Azure Sentinel to Log Analytics workspace

Connect Azure Virtual Machine to Log Analytics workspace

Create Queries using Kusto Query Language (KQL)

Connect 365 Defender to Sentinel

Penetration Testing the Tenant